**Munich Business School University of Applied Sciences** 

# **Kurzreferenz MBS Academic Network (MAN)**

Die Munich Business School betreibt zur Unterstützung der Lehre folgende Systeme. Für alle Systeme haben sie dasselbe Passwort.

- **Intranet:** Hauptinformationsquelle für Studenten und Dozenten. Im Intranet werden Skripte, Stundenpläne, Formulare und was sonst noch für den Studienablauf wichtig ist abgelegt.
- **E-Mail-System:** Jeder MBS-Angehörige bekommt eine *@munich-businessschool.de*-E-Mail-Adresse. Nur diese Adresse wird von der Verwaltung ausgegeben und verwendet.
- **WLAN-Netz:** In den Räumen der MBS können sie mit ihrem Mobilgerät über das MBS-WLAN Zugang zum Internet erlangen
- **PCs:** Im Computerraum, der Bibliothek und im Study Center stehen frei zugängliche PCs, die sie als MBS-Angehöriger nutzen können.
- **Multifunktionsdrucker:** Die MBS stellt fünf Multifunktionsdrucker zur Verfügung, über die sie mit ihrem Studenten-/Dozentenausweis drucken, kopieren und scannen können.
- **Online-Umfragen:** Die MBS betreibt ein eigenes System zur Durchführung von Online-Umfragen. Um Zugang zu erhalten Schreiben sie bitte eine E-Mail an Herrn Seidl (bernhard.seidl@munich-business-school.de).

## **Aktivieren ihres Zugangs**

Zu ihrem Beginn an der Munich Business School bekommen sie vom IT-Team einen sog. "Passwortbrief". Darin sind ihre Zugangskennung, ihr initiales Passwort und ihre E-Mail-Adresse abgedruckt. Bitte prüfen sie ihre E-Mail-Adresse; gerne können wir diese noch anpassen.

Ihr Account wird erst nach einer Passwortänderung aktiv. Hierfür gibt es zwei Möglichkeiten:

- a) Melden sie sich an einem PC der MBS an. Sie werden dann automatisch aufgefordert ihr Passwort zu ändern.
- b) Ändern sie ihr Passwort im Intranet (siehe Anhang 1).

*Bitte beachten sie!* Aus technischen Gründen haben sie zwei Zugangskennungen. Eine ohne "@munich-business-school.de" und ein mit. Verwenden sie die lange Kennung zur Anmeldung am E-Mail-System, überall sonst die kurze Kennung.

## **Verwenden des E-Mail-Systems**

Sie haben drei Möglichkeiten ihre E-Mails zu empfangen:

a) *(empfohlen)* Konfigurieren sie das Postfach in ihrem E-Mail-Programm auf ihrem PC, Laptop, Tablet und / oder ihrem Smartphone. Gerne auch auf mehreren Geräten gleichzeitig. Alle gängigen E-Mail-Programme werden unterstützt. Die Anleitung für Outlook 2010 und Mac Mail finden sie im Anhang. Weitere Anleitungen liegen im Computerraum aus.

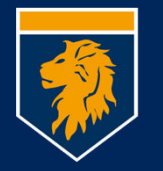

Diese Option bietet ihnen den vollen Funktionsumfang inkl. Versenden von E-Mails und Zugriff auf das Adressbuch der Munich Business School.

- b) Falls ihnen ein zusätzliches Postfach zu verwirrend ist, können sie im E-Mail-System einrichten, dass alle Nachrichten an eine andere E-Mail-Adresse weitergeleitet werden. Die Weiterleitung funktioniert zuverlässig, jedoch haben sie keine Möglichkeit E-Mails mit Absender "@munich-business-school.de" zu versenden und auch keinen Zugriff aufs Adressbuch. Sie legen somit bei Antworten auf eine E-Mail ihre Weiterleitungsadresse gegenüber dem Empfänger offen.
- c) Etwas umständlicher, dafür von jedem beliebigen PC mit Internetanschluss ohne zusätzliche Konfiguration möglich, ist die Verwendung der Outlook Web App (Webmail). Öffnen sie einen Browser (Internet Explorer oder Firefox, **nicht**  Google Chrome!), navigieren sie auf unsere Homepage (http://www.munichbusiness-school.de/) und wählen den Link "webmail". Über die Outlook Web App steht ihnen ebenfalls der volle Funktionsumfang zur Verfügung.

## **WLAN-Netz**

Das WLAN-Netz der MBS heißt "eduroam". Es ist gegen Fremdnutzung und Abhören gesichert. Aufgrund Interferenzen mit WLAN-Netzen anderer Nutzer des Gebäudes ist die Zuverlässigkeit jedoch nicht immer gegeben. Falls sie auf einen Internetanschluss angewiesen sind (z.B. während einer Vorlesung oder Präsentation), verwenden sie einen kabelgebundenen Anschluss, der in den meisten Hörsälen ebenfalls zur Verfügung steht. Zur Steigerung der Zuverlässigkeit betreibt die MBS darüber hinaus ein weiteres WLAN-Netz "*MBSa*" in einem anderen Frequenzband, welches deutlich weniger genutzt wird. Leider unterstützen nicht alle Mobilgeräte diese anderen Frequenzen und zeigen entsprechend *MBSa* nicht an. Falls ihr Mobilgerät MBSa anzeigt, verwenden sie bitte dieses Netz.

Zur Absicherung unseres WLAN-Netzes verwenden wir eine Authentisierung nach Standard IEEE 802.1x (auch WPA Enterprise genannt) mit AES-Verschlüsselung. Anleitung, wie sie ihr Mobilgerät mit dem WLAN verbinden, finden sie im Computerraum.

### *WLAN auch außerhalb der MBS*

Die MBS ist Mitglied in der eduroam-Community. Damit stehen jedem MBS-Angehörigen die WLAN-Netze aller anderen Mitglieder ebenfalls zur Verfügung. Eduroam-Mitglieder finden sie auf der ganzen Welt, aktuell nehmen alleine in Deutschland weit über ein Hundert wissenschaftliche Einrichtungen mit zurzeit ca. 750 Standorten an eduroam teil. Die Verbindung zu einem fremden eduroam-Netz sollte automatisch erfolgen, sofern sie sich vorher mit dem eduroam-Netz in der MBS verbunden hatten.

## **PCs**

Die MBS stellt 30 PCs (davon acht mit englischer Installation und englischem Keyboard) zur Nutzung durch Studenten und Dozenten zur Verfügung. Sie können sich an jedem PC

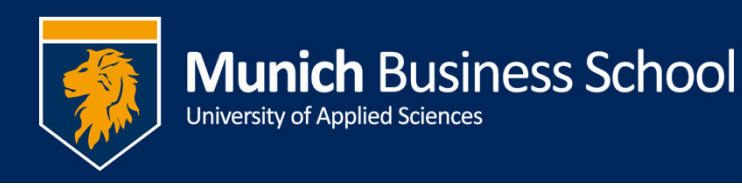

mit ihrem Nutzernamen (kurz) und ihrem Passwort anmelden. Bitte speichern sie Dokumente nur auf ihrem Heimatlaufwerk auf dem Server (Computer -> Laufwerk i:) oder einem externen Datenträger (USB-Stick).

## **Multifunktionsdrucker**

Die Multifunktionsdrucker können zum Kopieren, Drucken und Scannen (Scan-To-Email) verwendet werden. Hierzu benötigen sie einen Studenten- bzw. Dozentenausweis mit eingelassenen RFID-Chip oder einen blauen Token. Bitte achten sie beim Drucken und Kopieren auf ausreichende Deckung auf ihrem Druckerkonto. Die Kostensätze setzen sich aus Druckkosten und Papierkosten zusammen:

- Druck einer Schwarz/Weiß-Seite: 4 ct.
- Druck einer Farbseite: 39 ct.
- Pro Blatt Papier : 1 ct.

Bei unzureichendem Guthaben können sie ihr Druckerkonto am Automat im Studentenkopierraum aufladen. Dozenten wenden sich hierzu bitte an den Empfang.

Scan-To-Email ist kostenlos. Ihre E-Mail-Adresse ist auf ihrem Studenten-/ Dozentenausweis hinterlegt und wird automatisch als "Me" angezeigt.

Dozenten haben die Möglichkeit am Dozentenkopierer ihre Scans in eine Word- oder Excel-Datei umwandeln zu lassen.

#### *Drucken*

Sie können von einem PCs der MBS oder ihrem eigenen Laptop ausdrucken. Aktuell werden Windows-Laptops und MACs bis einschließlich Betriebssystemversion 10.7 "Lion" unterstützt. Anleitungen, wie sie die Drucker auf ihrem Rechner einrichten können, finden sie im Computerraum.

Freigegeben sind folgende Druckerwarteschlagen:

- *BW\_Queue:* gibt ihren Druckjob in schwarz-weiß aus
- *Color\_Queue:* keine Anpassung des Ausdrucks, es wird ggf. Farbe verwendet.

Durch Auswählen der Druckerwarteschlange legen sie nur fest, ob sie einen Schwarz-Weiß- oder Farbausdruck haben wollen. Ihre Druckaufträge holen sie anschließend an einem beliebigen Drucker ab. Wählen sie hierzu auf dem Display des Druckers "**Ja**" beim Punkt "Alle Ausdrucken?" und legen **anschließend** ihre Karte auf. Erst danach wird ihr Ausdruck produziert.

Studenten verwenden aus organisatorischen Gründen bitte ausschließlich die Drucker im Computerraum, im Studentenkopierraum und auf dem zweiten Stock.

## **Fragen und Anregungen**

Bei Fragen und Anregungen wenden sie sich bitte an das IT-Team:

IT@munich-business-school.de

Tel.: 089 / 420952295

http://support.munich-business-school.de/

Falls sie nur ihr Passwort vergessen haben wenden sie sich bitte an den Empfang.